# Purpose (Why): To know how to setup and use a new project plan in Paratext.

# Learning Objectives (What):

- 1. The participants will know how to create a project plan from a base plan.
- 2. The participants will know how to modify a project plan
- 3. The participants will know how to configure task settings
- 4. The participants will know how to assign automatic checks to stages
- 5. The participants will know how to assign tasks and checks to team members.
- 6. The participants will know how to mark individual tasks as completed.
- 7. The participants will know how to generate reports.

# Learning Tasks (How):

[Paratext Project Plan Powerpoint](https://lingtran.net/dl1505)

# **Connection:**

### **Introduction (slide 1-4)**

- Discuss why people are resisting the use of the project plan.
- **Discuss the benefits of using the project plan.**
- Review learning objectives
- Discuss Project Plan Overview

#### Ref:

[PPA 5.1 Introduction to Project Plans for Administrators](https://vimeo.com/216680206)

## **Content:**

#### **Project Plan - Prerequisites (slide 5-8)**

- Review first things to consider
- Review basic inventories
- If you need to replace an old plan with a new plan, you will need to save a copy of your existing progress, so that you add the information to the new plan. [Here are the instructions.](https://paratext.org/support/learning/project-plans/save-existing-progress/) Then you will need [to delete your existing plan.](https://paratext.org/support/learning/project-plans/delete-existing-plan/)

Ref:

[P8TC 1A.7 Character Inventory](https://vimeo.com/160086113) 

[P8TC 1A.7.1 Punctuation Inventory](https://vimeo.com/159804059)

Project Plan – Setting up a plan (slide 9-34)

- Setting project scope
- Creating a project plan

Ref:

[PPA5.2 Selecting and Applying Base Plans](https://vimeo.com/212198112)

#### [Applying a base plan](https://paratext.org/support/learning/project-plans/applying-base-plan/)

● Modifying a project plan

Ref:

[PPA5.2.1 Combining Tasks](https://vimeo.com/220897613)

[PPA5.3 Modify a Project Plan](https://vimeo.com/213856380)

[Customizing the base plan](https://paratext.org/support/learning/project-plans/customize-base-plan/)

● Configuring task settings

Ref:

[PPA 5.3.5 Verifying the Settings](https://vimeo.com/214543740)

● Assigning checks to stages

Ref:

[PPA 5.3.6 Assigning Automatic Checks to Stages](https://vimeo.com/215657745)

● Marking Progress to date

Ref:

[Bringing progress up-to-date](https://paratext.org/support/learning/project-plans/update-progress-for-new-plan/)

Project Plan – Using the Plan (Slides 37-47)

What do we do next?

Are we there yet?

● Assigning tasks to the team

Ref:

[PPA 5.4 Assigning tasks to team members](https://vimeo.com/217665537)

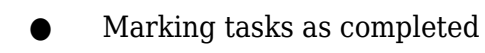

Ref:

[PPA 5.4.4 Marking Tasks as Complete](https://vimeo.com/217712168)

[P8TC 1.1 My Tasks](https://vimeo.com/226452745)

Project Plan – View Progress (Slides 48-51)

- Team progress report
- Project health report

# **Challenge**

**Your Turn (Slide 35-36, 55) Notes (Slide 52-54)**

### **Changes**

Project Plan Setup Summary, (Slide 56-59)

### References

[Setting up for Progress Tracking](https://paratext.org/2018/01/31/setting-up-for-progress-tracking/)